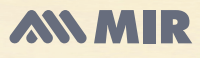

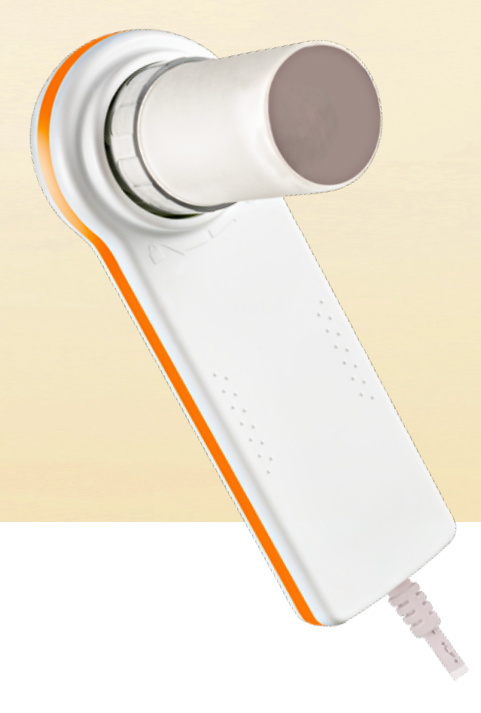

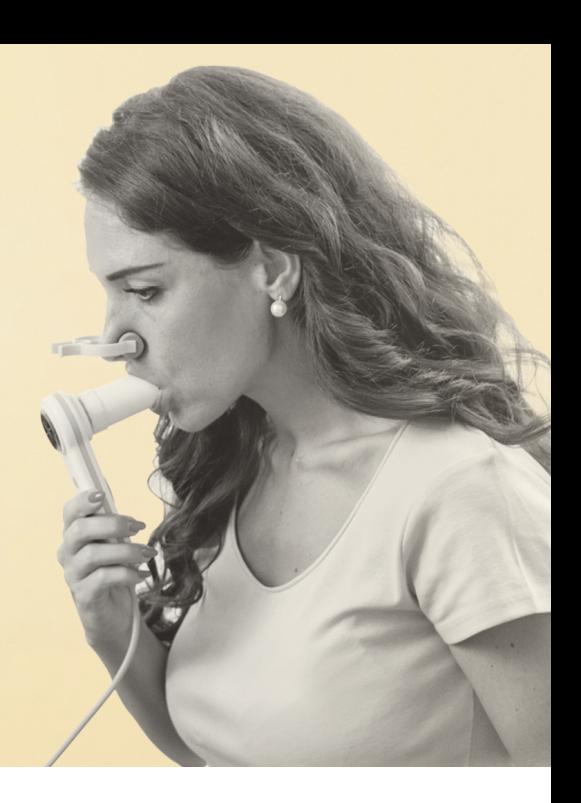

# Minispir New<sup>TM</sup>

MIR Quick Guide For more information see the Minispir*™* User's Guide

*Before connecting MiniSpir™ by USB to a PC, the WinspiroPro™ software must be installed to interface with the device.* **!**

# New Subject Data Entry

*Open up the WinspiroPRO™ software from the link on your desktop.* 

*(Note: Each time you open WinspiroPRO™, double check that the device is connected by going to Configuration > Option > Communication to test the USB connection.)*

*Before proceeding to testing, make sure to select the desired settings; language, measurments, turbine selection, communication port, Predicted Values and press OK*

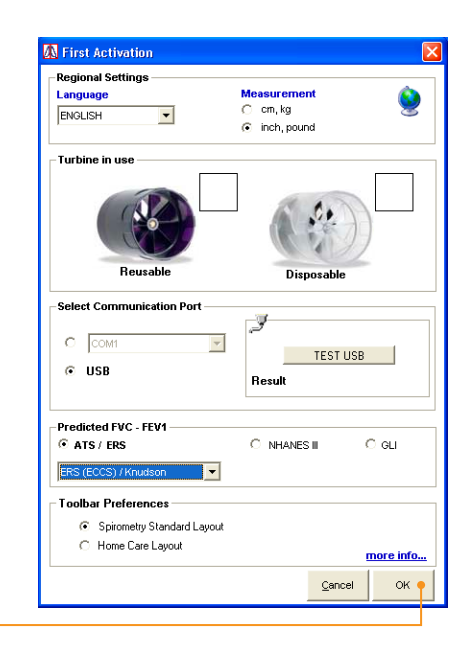

## Enter a New Patient

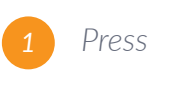

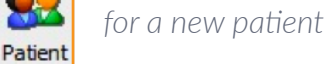

*Press*

**New** 

*in the Patients Window that appears.* 

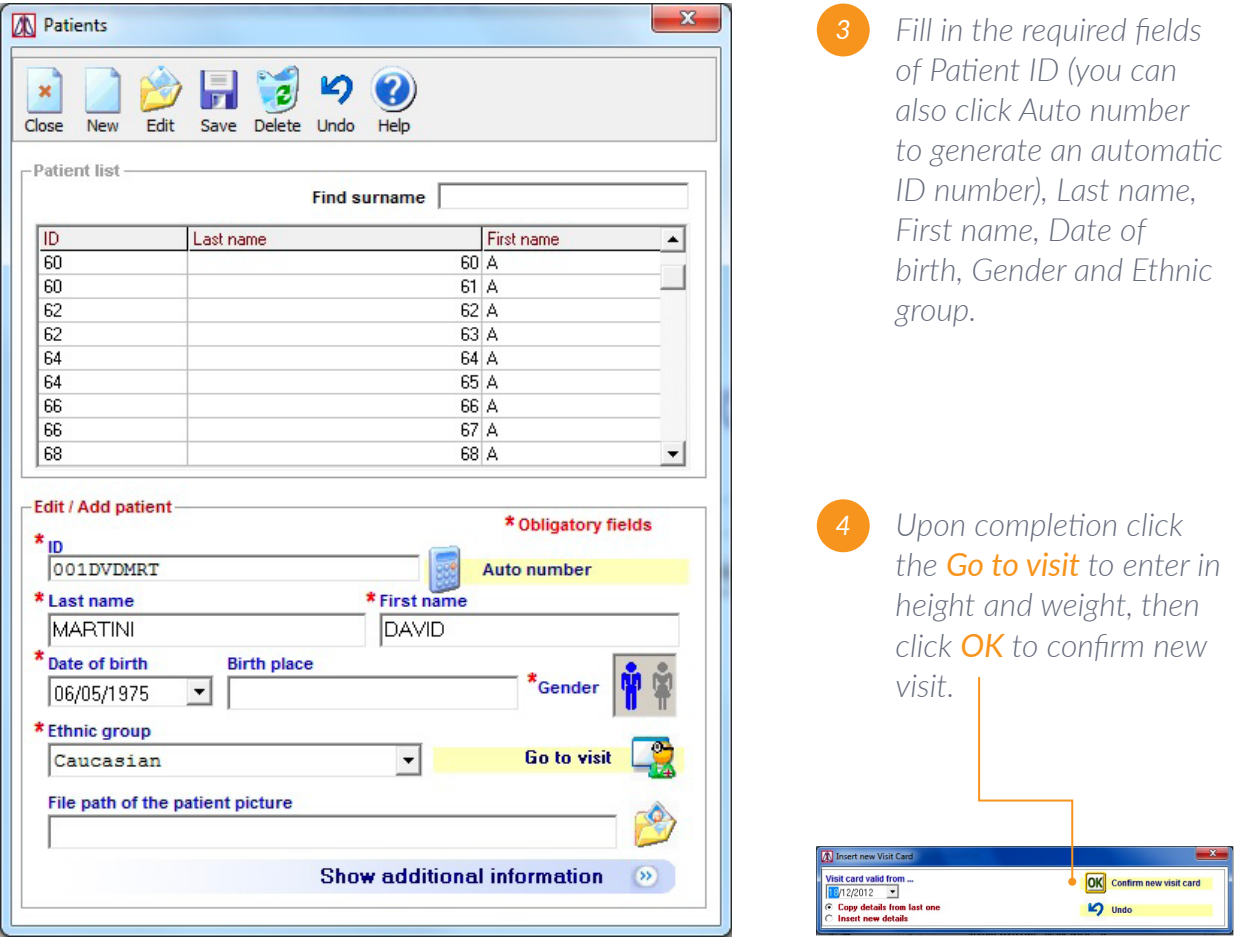

## Returning Patient

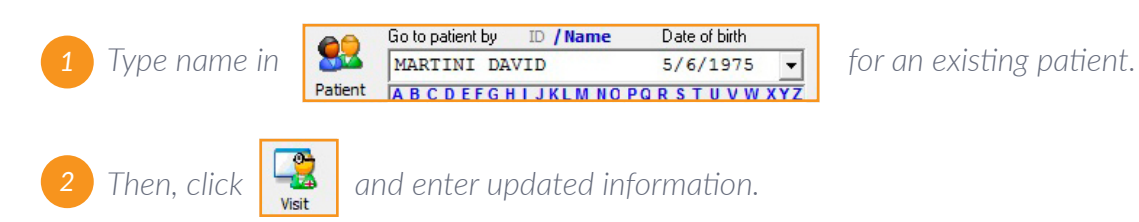

# Spirometry: FVC, SVC/VC, MVV, POST

#### **!** *Select the spirometry test:*

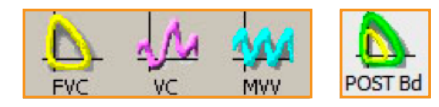

*When a test is being performed, the display will show the real time Flow/Volume curve or the Volume/time curve. The test must begin within 30 seconds of pressing the Start Key, otherwise the test is interrupted and the device returns to the main screen.*

*For correctly carrying out a spirometry test, it is strongly recommended to carefully follow the instructions as described below.*

 *All subject data must be entered before carrying out a spirometry test. The test can be made from the main screen of WinspiroPRO™.* 

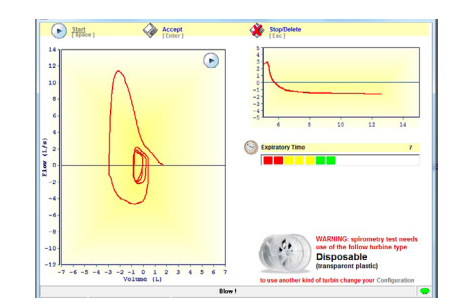

- Insert the disposable turbine with paper mouthpiece into the MiniSpir<sup>™</sup> device. Make sure the *disposable turbine is inserted correctly (locking arrow keys facing towards you). Lock the turbine and mouthpiece in place by turning clockwise.*
- It is recommended to use a nose clip. If the nostrils are not blocked it is easy to make a technical *error that invalidates the results and which are difficult to be detected by the spirometer.*
- Make sure the mouthpiece is inserted well into the mouth of the patient beyond the teeth, to *ensure that air cannot escape from the sides of the mouth. The patient's head must be slightly raised when sitting or, alternatively, in a vertical position.*
- *It is preferable to perform it in a seating position, using a chair with armsrest but without wheels for 2 reasons: firstly because most of the reference values (normal or predicted values) were obtained in a seating position; secondly, for safety reasons, because forced expiration reduced venous return, with the possibility, although rare, of dizziness or even more rarely, fainting. •*

## FVC

*The patient has the option to take several resting breaths before the test. When ready, slowly inspire as much air as possible (opening the arms helps) and then expire all of the air as fast as possible. Without removing the mouthpiece from the mouth, finish the test by inspiring again as fast and as completely as possible.*

*The cycle can be repeated several times, without removing the mouthpiece. WinspiroPRO™ will automatically select and show the best test and measured parameters.*

*To end test, press Enter or just wait for 3 seconds after the last volume cycle, the test will terminate automatically.*

## VC

*It is possible (optional) to begin the test by making several complete breaths at rest. After three or four similar breaths, a message (VC/IVC) on the display will indicate that the ventilatory profile has been measured and you can now proceed to carry out the VC or IVC test.*

*VC test: When the message VC/IVC appears, slowly inspire as much air as possible into the lungs and then slowly expire as much air as possible.*

*To end the test, press Enter or wait 3 seconds after the last volume cycle.*

### **MVV**

*Start the test by carrying out a series of forced inspirations and expirations with the maximum possible amplitude. The suggested frequency is 30 breaths/min. The test will terminate automatically after 12 seconds.*

*To end test press Enter or wait 3 seconds after the last volume cycle.*

## POST

*Click on the main toolbar to open the POST testing phase for the selected patient. The green curve will then show the best PRE test from the current session.* 

*At least one PRE test must be present in order to make POST drug testing on that patient. A POST test cannot be made if the patient has already made a Challenge test (bronchorestrictor) on that day.*

# View Results

*On the main menu screen of WinspiroPRO™*

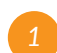

*Select the Patient that you want to view*

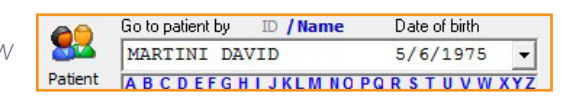

Then, click  $\left[\begin{array}{c} \blacksquare \\ \blacksquare \end{array}\right]$  for Patient complete test results.

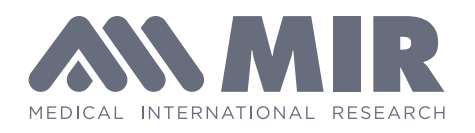

#### www.spirometry.com www.mirsmartone.com

#### **ITALIA MIR** Head Office

Via del Maggiolino, 125 00155 Roma

Tel. +39 06 22 754 777 Fax +39 06 22 754 785

mir@spirometry.com

#### **USA MIR** USA, Inc.

5462 S. Westridge Drive New Berlin, WI 53151

Phone +1 (262) 565 - 6797 Fax +1 (262) 364 - 2030

mirusa@spirometry.com

#### **FRANCIA MIR** Local Office

Jardin des Entreprises, 290, Chemin de Saint Dionisy 30980 LANGLADE (Francia)

Phone +33 (0) 4 66 37 20 68 Fax +33 (0) 4 84 25 14 32

mirfrance@spirometry.com

find more online

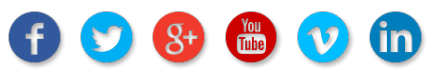